# 排除Internet Explorer上Finesse頁面到達前景的 故障

### 目錄

簡介 必要條件 需求 採用元件 問題 Finesse活動之前 Finesse活動之後 解決方案 步驟1.開啟登錄檔編輯器。 步驟2.找到ForegroundLockTImeout登錄檔。 步驟3.更正ForegroundLockTimeout登錄檔值。 步驟4.重新啟動Windows PC。 步驟5.確認Finesse行為。 相關資訊

# 簡介

Windows作業系統上有一個名為ForegroundLockTimeout的登錄檔,它指定應用程式圖示在工作列 上閃爍的次數,以通知使用者系統注意到後台視窗上的活動。如果自上次使用者輸入以來經過的時 間超過ForegroundLockTimeout條目的值,則視窗會自動進入前景。這會影響Internet Explorer(IE)上的Finesse行為。

作者:Jared Compiano,編輯者:Arundeep Nagaraj,思科TAC工程師。

# 必要條件

### 需求

思科建議您瞭解Finesse Desktop的UCCX版本10.0及更高版本。

### 採用元件

本文檔中的資訊基於UCCX版本10.0及更高版本和Finesse Desktop。

本文中的資訊是根據特定實驗室環境內的裝置所建立。文中使用到的所有裝置皆從已清除(預設 )的組態來啟動。如果您的網路正在作用,請確保您已瞭解任何指令可能造成的影響。

問題

在Internet Explorer(IE)中,當存在諸如和摘機事件或呼叫代理等活動時,包含Finesse頁面的視窗將 返回到其他IE視窗的前台。視窗不會出現在非IE應用程式的前面。預設視窗行為是當視窗中有來自 Finesse的活動時,在應用程式彈出到前台之前200秒(200000毫秒),使工作列上的IE圖示閃爍。

#### Finesse活動之前

在Finesse活動之前,前台有一個非Finesse IE視窗。

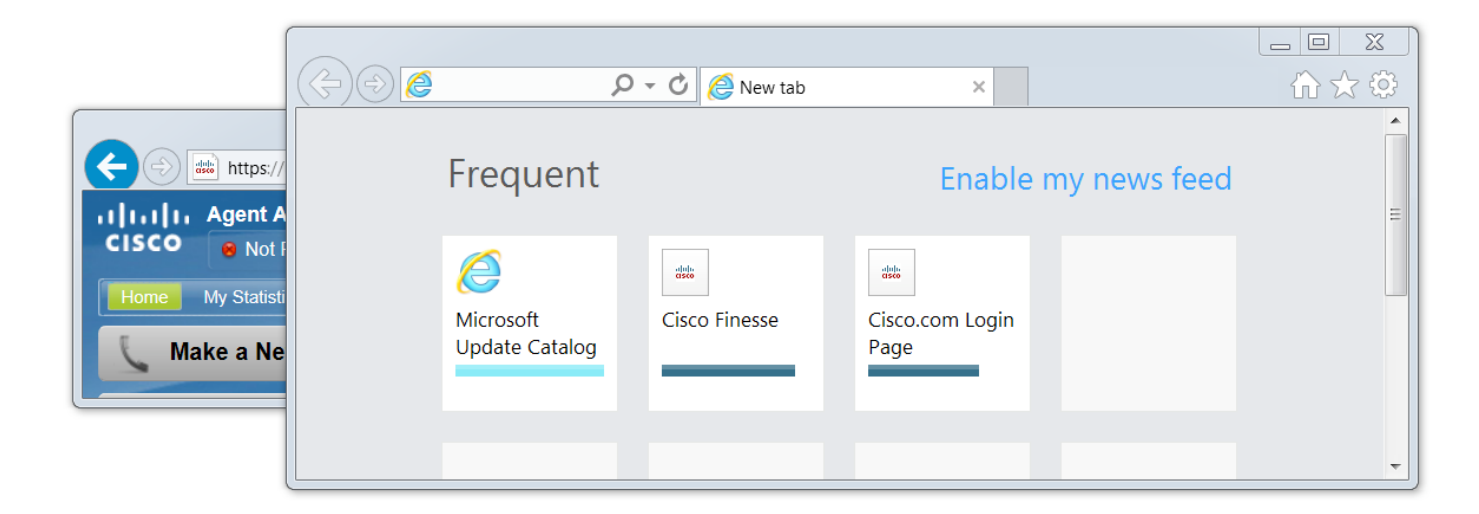

#### Finesse活動之後

在Finesse活動(如摘機事件)之後,Finesse視窗將置於前台。

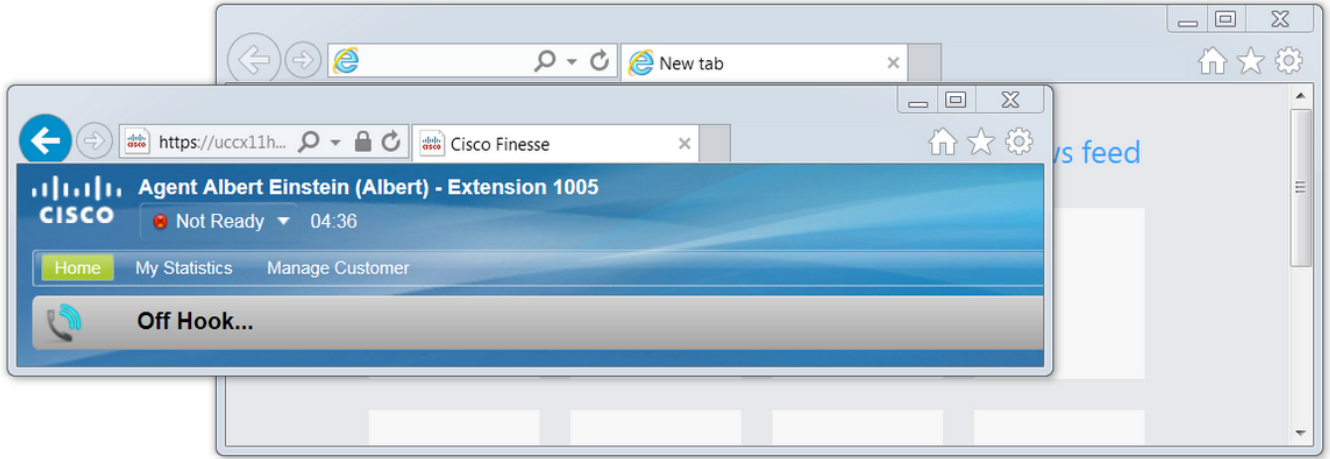

### 解決方案

您可以編輯登錄檔值以解決此問題:

#### 步驟1.開啟登錄檔編輯器。

- 在Windows上,按一下**開始**。
- 搜尋Run並按Enter鍵。
- 在「Run」視窗中鍵入以下內容:

### 步驟2.找到ForegroundLockTImeout登錄檔。

在登錄檔編輯器中,導航到電腦 > HKEY\_CURRENT\_USER > 控制面板 >案頭。按一下Desktop並 找到ForegroundLockTimeout登錄檔。

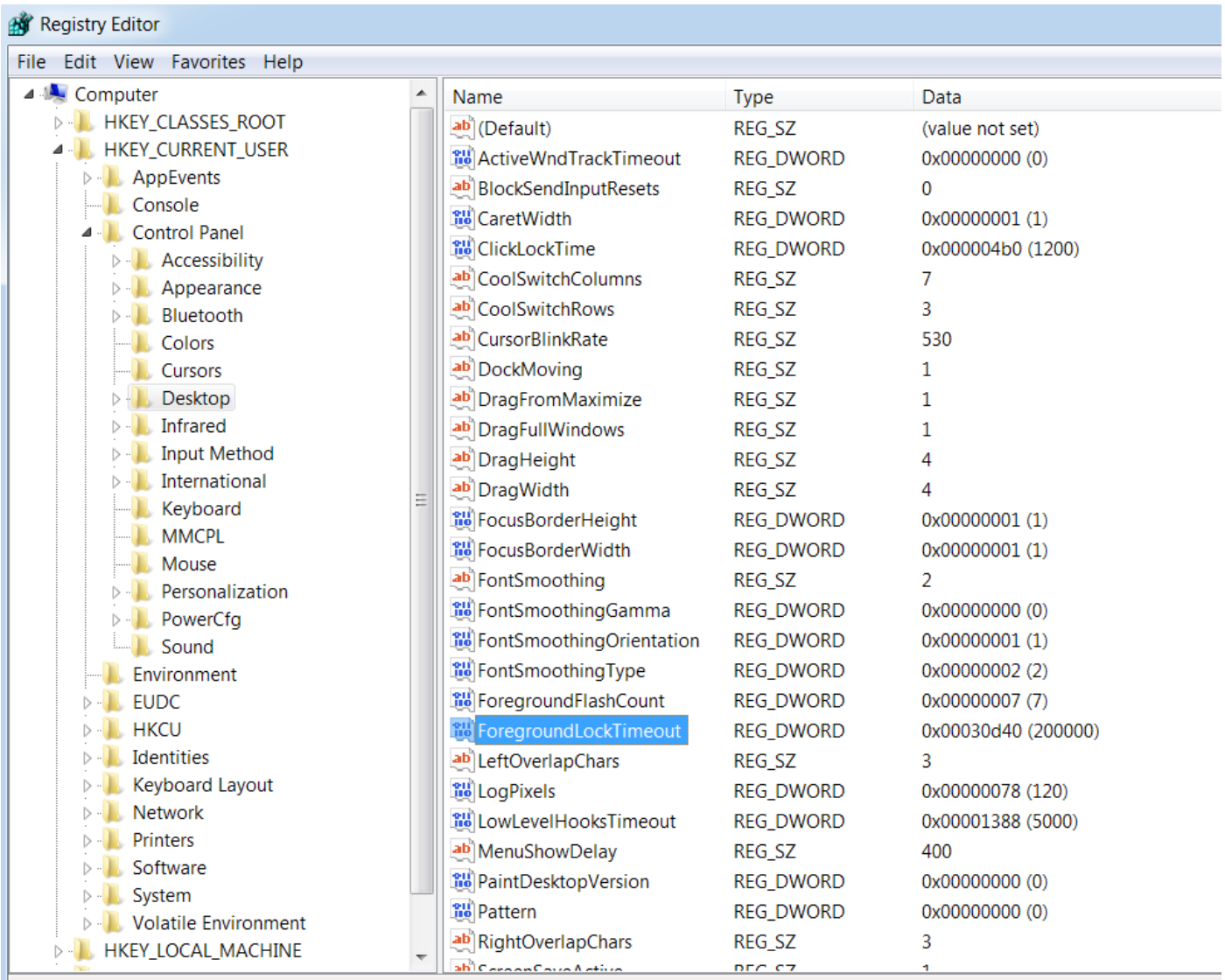

Computer\HKEY\_CURRENT\_USER\Control Panel\Desktop

### 步驟3.更正ForegroundLockTimeout登錄檔值。

ForegroundLockTimeout登錄檔型別REG\_DWORD是一個32位數字,預設值以十六進位制基數表示 。有關[登錄檔值型別](https://msdn.microsoft.com/en-us/library/windows/desktop/ms724884(v=vs.85).aspx),請參閱以下Microsoft知識庫文章:登錄檔值型別

附註:0x首碼表示數字為十六進位制。十六進位制數字中的零表示**數字0**,而非字**母o。** 

• 按一下右鍵ForegroundLockTimeout, 然後按一下Modify...

• 將Value data設定為30d40,然後按一下OK。

如果將該值設定為0,則IE圖示不會閃爍,而是Finesse上的活動會立即將IE視窗彈出到前台。

### Edit DWORD (32-bit) Value

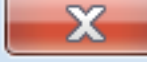

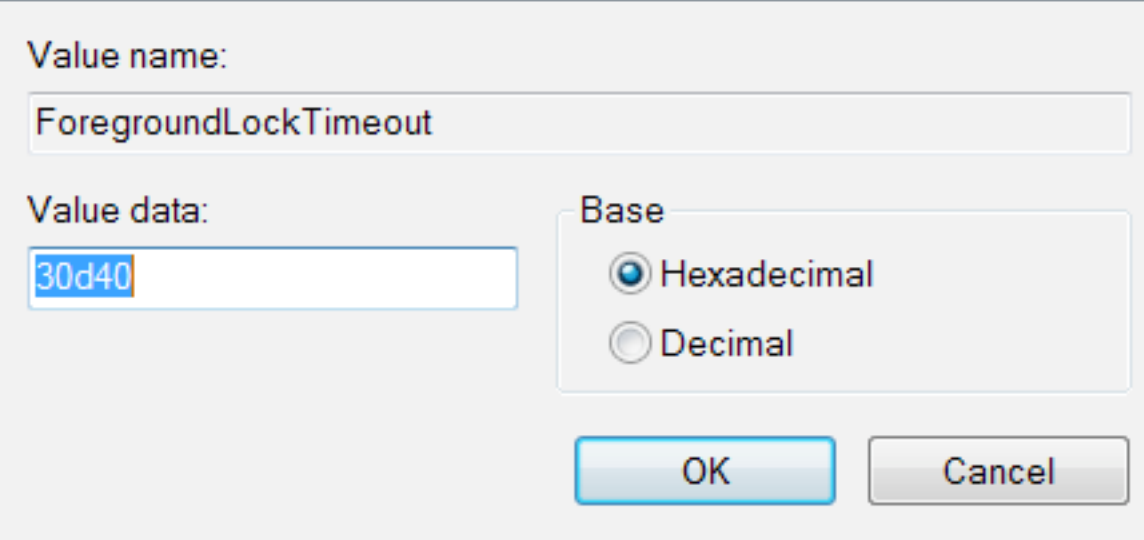

### 步驟4.重新啟動Windows PC。

必須重新啟動Windows PC才能使更改生效。

### 步驟5.確認Finesse行為。

- 開啟兩個IE視窗,一個使用Finesse,另一個視窗可以開啟任何其他視窗
- 登入Finesse並保持未就緒
- 將非Finesse頁面視窗移到前台 (在Finesse視窗前面)
- 摘機以在Finesse上生成活動
- Finesse頁面視窗不會在前面彈出, 而是會閃爍IE圖示

附註:登錄檔編輯器設定不會影響Firefox或Chrome。

### 相關資訊

[Microsoft TechNet:ForegroundLockTimeout](https://technet.microsoft.com/en-us/library/cc957208.aspx)

[UCCX最終使用手冊:](https://www.cisco.com/c/zh_tw/support/customer-collaboration/unified-contact-center-express/products-user-guide-list.html)請參閱適用於Cisco Unified Contact Center Express的Cisco Finesse代理和 Supervisor Desktop使用手冊的Finesse案頭行為部分。

[UCCE Cisco Finesse最終使用手冊:](https://www.cisco.com/c/zh_tw/support/customer-collaboration/finesse/products-user-guide-list.html)請參閱Cisco Finesse Desktop User Guide for Unified Contact Center Enterprise的Finesse Desktop Behavior部分。